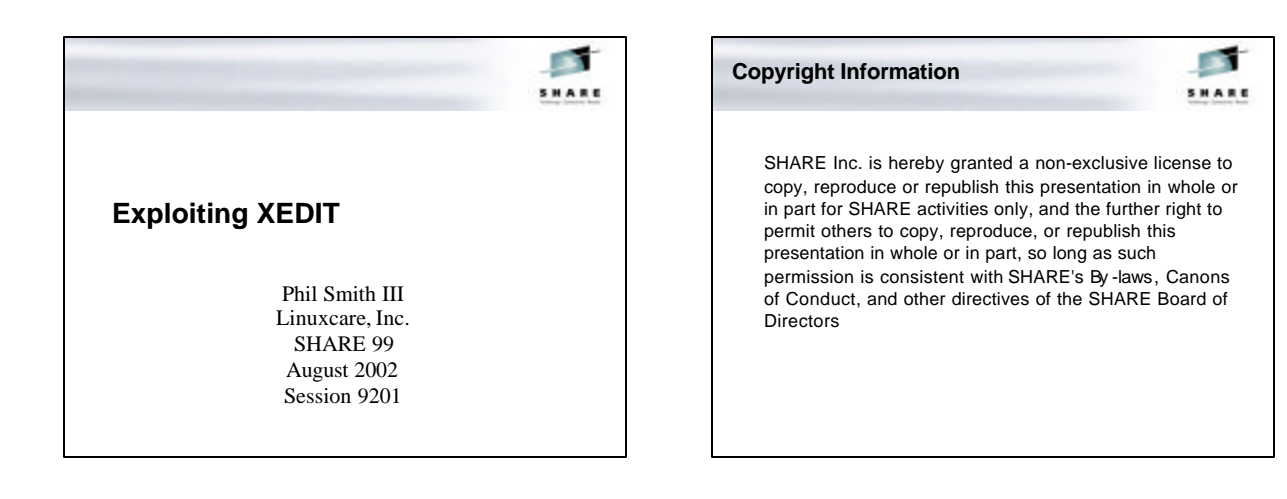

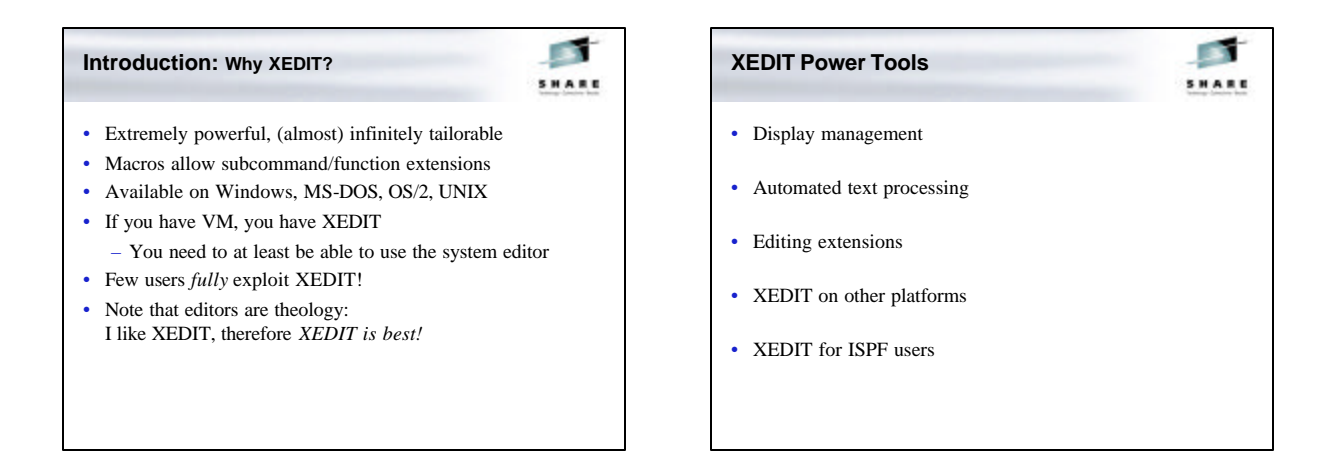

#### **XEDIT Power Tools**

- Line targets
- Chained **LOCATE**s
- Little known subcommands
- Column commands
- SOS commands
- Invocation options
- **SET** and **QUERY**
- $\cdot$  327*x* keys

• Programmable keys (PF, PA, Enter)

**PART SHARE** 

- 
- Macros
- APIs
- Selective line editing
- Prefix macros
- Display management
- Text processing

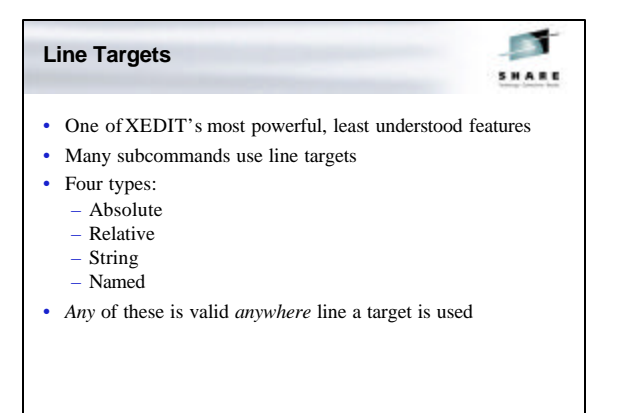

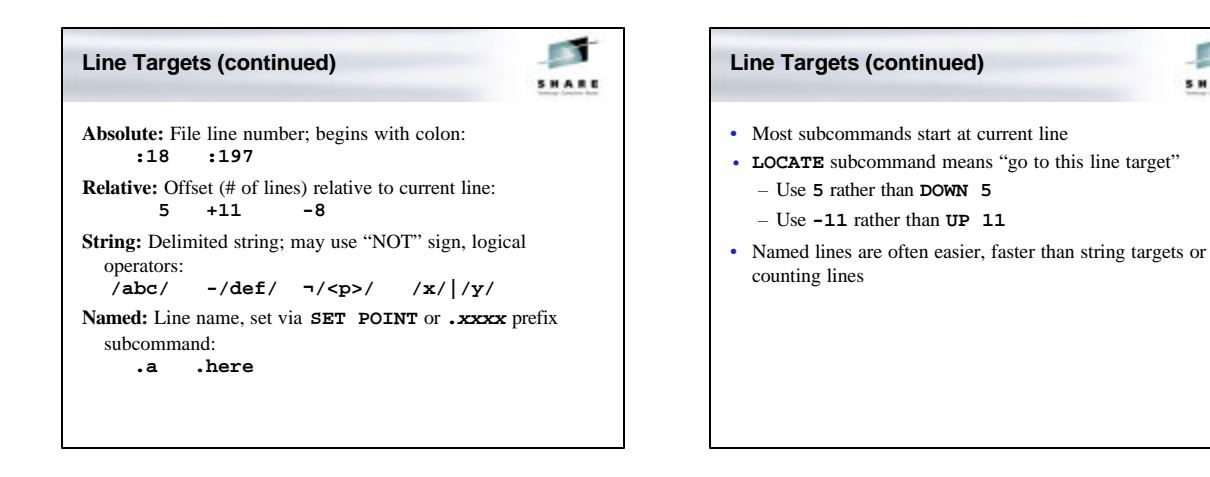

SHARE

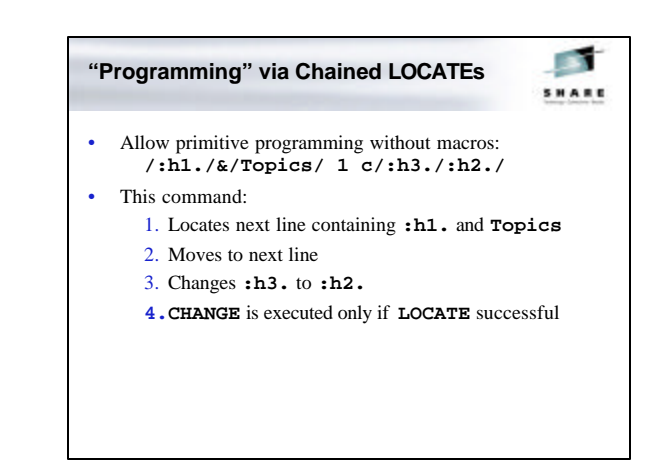

SHARE

**Chained LOCATEs and REPEAT**

**PART SHARE** 

• Use chained **LOCATEs** with **REPEAT** for complex operations:

**/:h1./&/Topics/ 1 c/:h3./:h2./**

**repeat \***

**Chained LOCATEs**

• **LOCATE** subcommands may be chained together • Subcommand may be specified after a **LOCATE** • If **LOCATE** succeeds, subcommand is executed • If **LOCATE** fails, subcommand is not executed • Reduces terminal I/O (useful on slow lines!)

• Same as previous, but repeated through rest of file

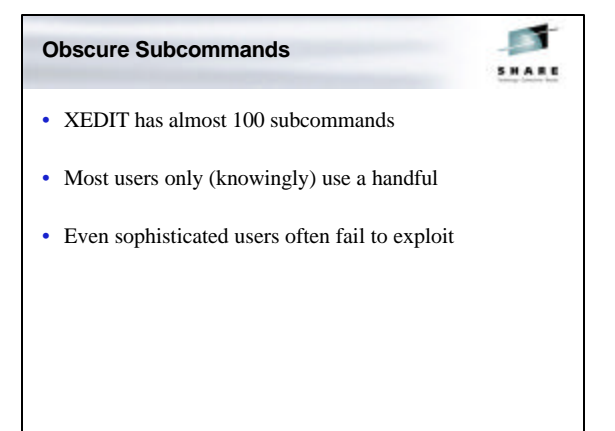

#### **LPrefix — Logical Prefix**

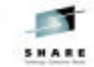

- Executes prefix subcommand on current line
	- Available even in line-mode XEDIT!
- Faster than moving cursor to current line, then back to prefix area, typing prefix subcommand, pressing Enter
- Example: delete a section from a file:
	- **LOCATE** start of section
	- Set pending **DD** prefix subcommand with **LP DD**
	- **LOCATE** end of section
	- Use another **LP DD**to delete section

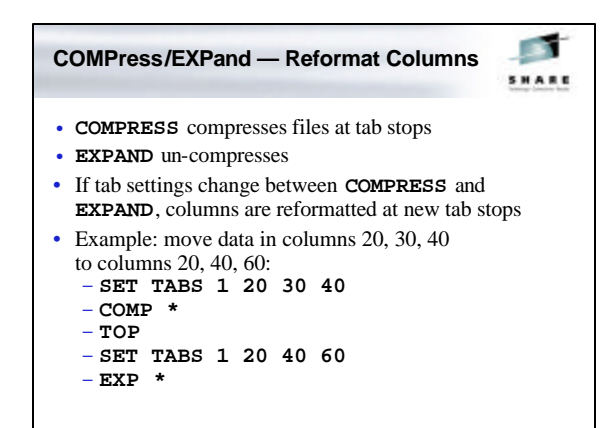

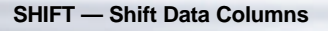

SHARE

- Moves data left or right
- *Data* moved, not file view like **LEFT**, **RIGHT**, **RGTLEFT**
- Deletes/spills data if necessary
- Respects **ZONE** columns

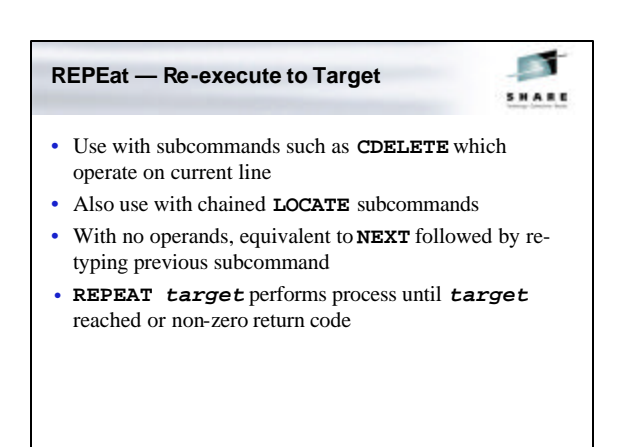

#### **Merge — Merge Lines**

**PART SHARE** 

- Overlays groups of lines at specific column position
- Two line targets specify what to merge, column position operand specifies where
- Complex rules govern merging blank/non-blank data
- Complicated usage, but more efficient than other techniques
- Typically used in macros

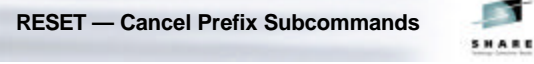

- Prefix subcommands not yet executed are pending
- Use **QUERY PENDING** to locate
- **RESET** avoids having to locate to cancel

#### **UPPercase/LOWercase — Convert Text**

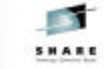

- Convert one or more lines to upper/lower case
- Text between **ZONE** columns is changed
- Useful after text uppercased by **SET CASE UPPER**

#### **CANCEL — QUIT Unmodified Files**

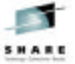

- XEDIT can edit many files at once
- **CANCEL** quits all unmodified files
- Changed files remain, **QQUIT** or **FILE** individually
- Easier than pressing PF3 many times
- Safer than typing **QQ** many times!

# **COUnt — Count String Occurrences**

- Counts string occurrences
- Use to:
	- Check quote or parenthesis nesting
	- Determine scope of change before starting
- String to be counted must match exactly
	- Actually uses **CHANGE** code under the covers
	- **CASE IGNORE** not honored (like **CHANGE**)
	- KEDIT adds second **IGNORE** for **CHANGE**, which KEDIT **COUNT** honors

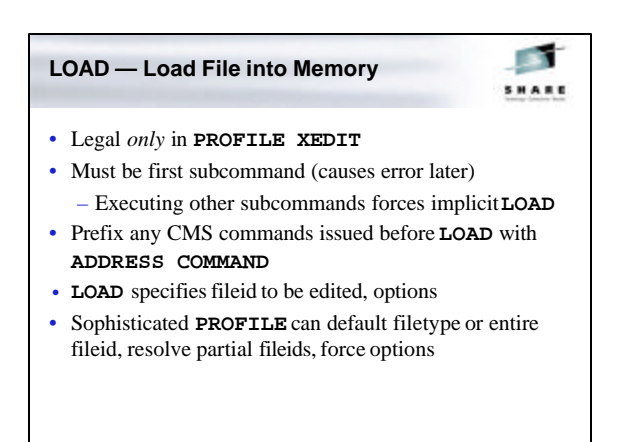

#### **Column Commands**

SHARE

SHARE

- Column pointer points to a column position
- Setting shown at top of screen, on **SCALE** line
- Query via **QUERY/TRANSFER/EXTRACT COLUMN**
- Column commands set/use column pointer
	- Some use column target operand:
- Subset of line target varieties: absolute, relative, string (including logical NOT)
	- No logical AND, logical OR, or names

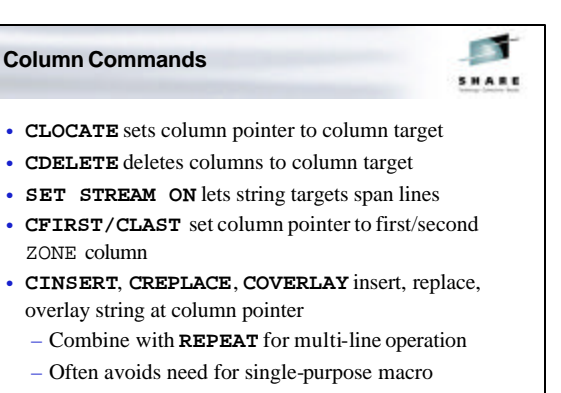

• **CAPPEND** macro (sort of) does "column append"

#### **SOS Commands**

SHARE

- **SOS**: Screen Operation Simulation
- Legacy of EDGAR, early full-screen CMS editor
- **SOS** functions use screen cursor position
- Simulates terminal actions (keystrokes)
- Designed for use from macros or PF keys

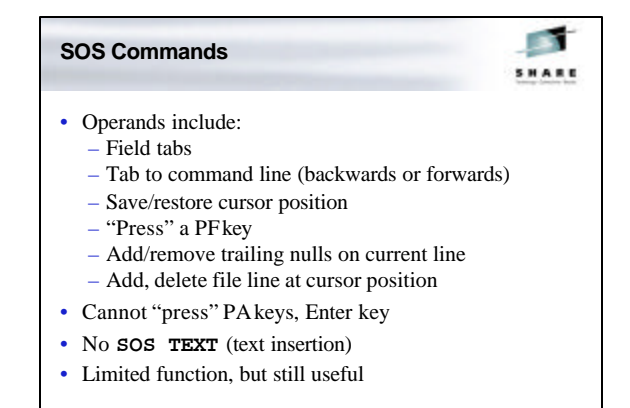

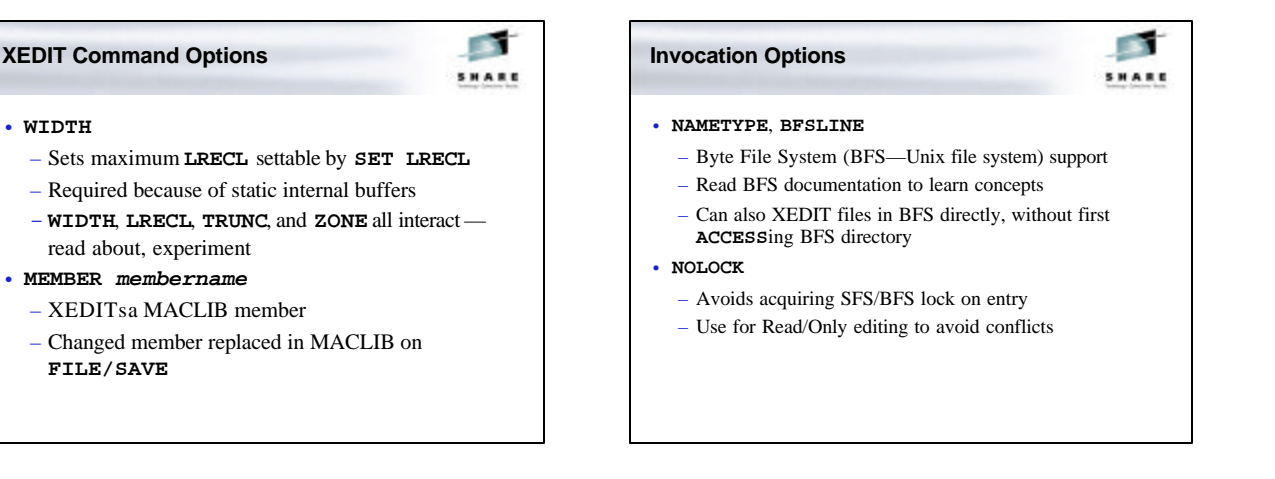

#### **Options Useful for Applications**

**PART SHARE** 

- **NOMSG**
	- Suppresses XEDIT messages
	- Avoids **SET MSGMODE OFF** in applications
- **NOCLEAR**
	- From display-management applications, avoids screen flash on XEDIT entry
	- Causes **MORE...** if in line-mode

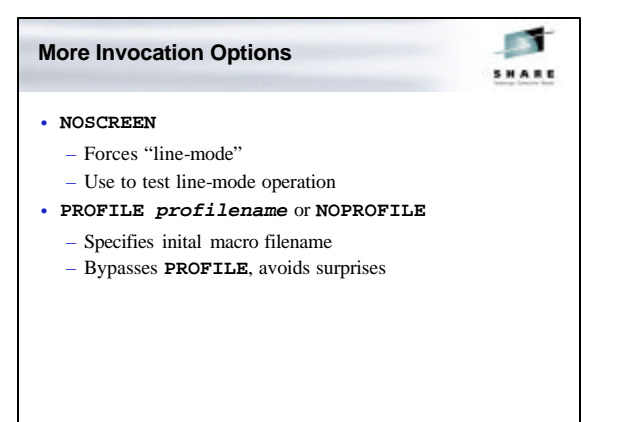

#### **Update Mode: Create Source Updates**

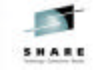

- Allows creating discrete updates to source files
- Changes made while editing are automatically saved as updates
- Supports source files up to LRECL 255
- **CTL** *ctlfn* applies updates using CMS multi-level update scheme (CNTRL and AUX files)
- The *only* way to do product maintenance!

#### **Update Mode: Create Source Updates**

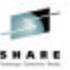

- **UNTIL** *updatename* applies updates only through *updatename*, showing code image before a specific update
- **SIDcode** *string* creates Service IDentifier codes in columns 64-71 of updates
- Merge merges all updates into single update
- **Seq8/NOSeq8** control whether 5- or 8-character sequence numbers are expected on source
- **Incr** *n* controls minimum update line increment

#### **SET and QUERY**

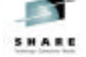

- 80+ **SET** options provide extensive tailorability
- Some poor defaults (**SCALE**, **STAY**, **MSGLINE**)
- Things to learn about:
	- **QUERY** options which have no matching **SET** (**RING**, **NBFile**, **LENGTH**, **TARGET**, **LASTLORC**) – **CASE IGNORE**
	-
	- Complex synonyms, **LINEND** option
	- Uses for **SET NULLS ON**, **SET FULLREAD ON**
- **STATUS** macro displays/saves current settings

# **Customizing the Screen** SHARE • Many **SET** commands change screen appearance (**CMDLINE**, **PREFIX**, **SCALE**, etc.) • Customize screen to *your*taste – Experiment with **SET PREFIX NULLS**, **SET NUMBER ON**, **SET SHADOW OFF** • Consider: – **SET MSGLINE ON 2 23 OVERLAY** or – **SET MSGLINE ON -1 24 OVERLAY** with **SET CMDLINE TOP**

#### **Customizing the Screen**

SHARE

- Some screen features (title line, TOF/EOF lines, etc.) cannot be changed directly
- XEDIT builds many of these from message repository
- Customize with user override for the repository!
	- Add **WIDTH**, last subcommand to top line of screen
	- Add userid to bottom right
	- Add end/top of range info to top/end of range lines

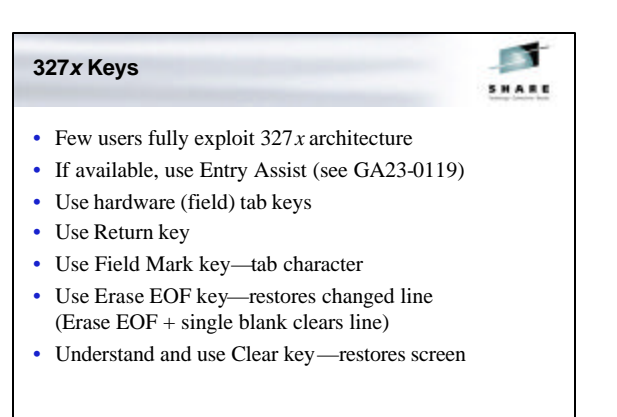

#### **Programmable Keys**

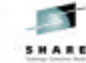

- PF keys, PAkeys, Enter key are all programmable
- Most users don't set keys
- Consider whether defaults are effective for you: – Do you use all PFkeys regularly?
	- Do you have 24 PFkeys?
	- Are there commands you type frequently?
	-
	- Do you have **SET NULLS ON** in your **PROFILE**? (If so, default PA2 is wasted)
- Understand **BEFORE**/**AFTER**/**ONLY**/**IGNORE** operands

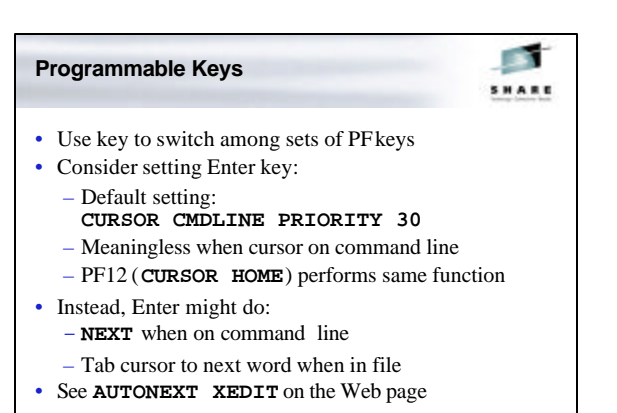

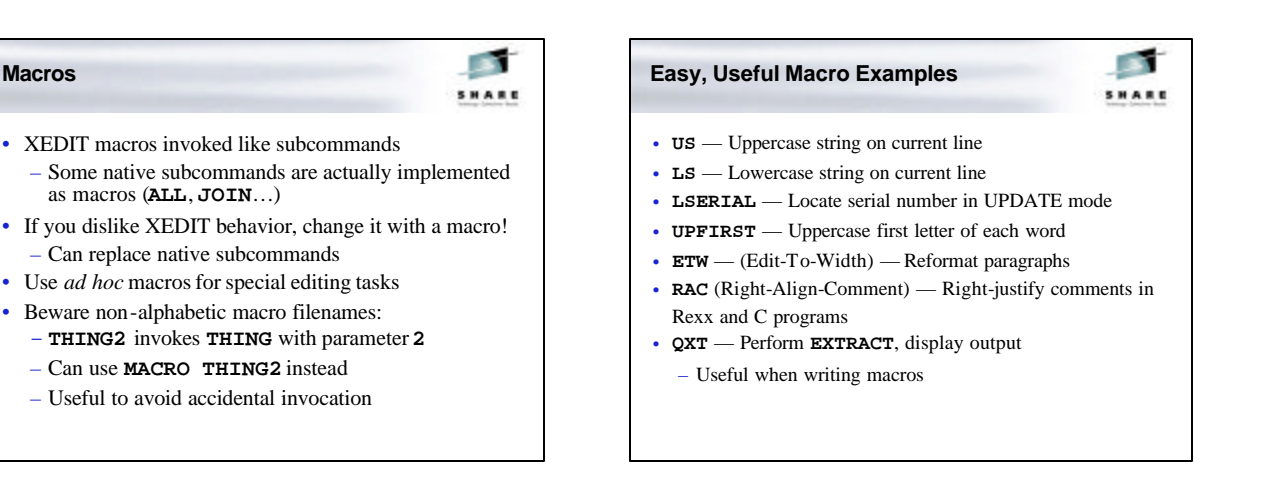

SHARE

#### **Macro Tips**

- **EXTract**—Put information into macro variables – Often returns information unavailable by other means
- **PREServe**/**Restore** Save/restore most settings
- **CURsor** Position cursor on screen
- **COMMAND**—Force subcommand execution
- **MACRO** Force macro execution
- **MSG**/**EMSG**/**CMSG** Display messages

## **An XEDIT API: DMSXFL***xx* SHARE • **DMSXFL***xx* manipulate in -memory files • Call **DMSXFL***xx* from assembler programs to: – Check existence of a file – Read from a file – Write to a file

- Locate a specific line
- Used extensively by **FILELIST**, **RECEIVE**, others
- Similar to CMS file I/O interface
- Documented in *CMS Application Development Guide for Assembler*, and in **DMSXFL** comments

#### **Another API: DMSXMS**

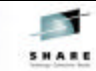

- **DMSXMS MODULE** performs **SORT** function
	- **SORT** actually only front-end macro for **DMSXMS**
- Use similar macro/**MODULE** combination for other highperformance XEDIT extensions
	- Uses CMS **SUBCOM** interface
	- Examples: **DMSXDB** and **DMSXUQ** to delete blank/duplicate lines

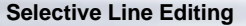

- Most users know of the ALL macro – Uses **SET SELECT/DISPLAY/SCOPE** • More macros improve selective line editing: **TALL** — After **ALL**, toggle between selective/full display **TN**, **TU** — Go to next/previous selected line after **TALL**
	- **ALSO** After **ALL**, add to selection (e.g., after changing **ZONE**) **EXCLUDE** — After **ALL**, remove lines from selection

SHARD

**ALLSIZE** — Displays count of lines in current selection

#### **Prefix Macros**

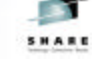

- Most users use prefix subcommands: **C**, **F**/**B**, etc. – Many are unaware of prefix macros
- **SI**, **>**, **<** prefix subcommands are prefix macros
- **SET PREFIX SYNONYM** maps prefix subcommands to macros
- Unrecognized prefix subcommands invoke macros
- Add prefix subcommands using prefix macros
- Prefix macros receive special parameter list
	- Can support both command line and prefix invocation

# **Useful Prefix Macro Examples** SHARE • **G** —Embed (get) lines from another file • **R** — Recover deleted lines • **U** — Convert lines to uppercase • **L** — Convert lines to lowercase • **ETW** —(Edit-To-Width)—Reformat paragraphs • **?** — Set current line and move cursor to command line • Any frequent task that requires moving cursor to command line is a candidate for a prefix macro!

#### **Display Management**

SHARE

- XEDIT can be used for display management
	- *Not* a true screen manager
	- Best for small, simple applications
	- Advantages: portability, price
- **SET RESERVED** defines static lines on screen
- **SET CTLCHAR** allows user-defined input fields, highlighting, etc. in **RESERVED** lines

### **Display Management: READ** SHARE

- **READ** subcommand in macros traps (stacks) user input: keys, screen changes, etc.
	- Useful for prompting from macros
- **READ ALL** traps input to fields in **RESERVED** lines
- **READ NOCHANGE** reflects screen changes to macro without changing file
- **READ ALL NOCHANGE** interprets **CTLCHAR**s in file lines, not just **RESERVED** lines
	- Allows use of file as display template

#### **XEDIT Text Processing**

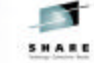

- Typical example: alter file under program control
	- **PROFILE** option passes control to application macro
	- **NOMSG** option suppresses XEDIT messages
	- Pass macro arguments after closing parenthesis: **'XEDIT A FILE (NOMSG PROFILE XYZ)' args**
- Perhaps use "skeleton" file as starting point:
	- Alter default values with **CHANGE**
	- Insert, delete lines as appropriate

#### **XEDIT Text Processing**

- Use **READ** to prompt user
- Indicate result via **SAVE** followed by **QUIT** *rc*
- Exploit in-memory sort—faster than CMS **SORT**
- Clean up after errors—avoid leaving user in unexpected XEDIT session!

SHARD

#### **Example: XEDIT-based File Search Utility**

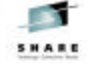

- Common problem: search CMS files for a string
- Many public-domain tools, vendor products exist
- Free solution: XEDIT, using macro as **PROFILE** – **XFIND**takes search string, file specification – Searches file(s), lists occurrences
- Crude but usable—and less than 50 lines of code!
- Handles PACKed files, unlike most such tools
- Can be extended with controls for column, case, **ARBCHAR**, output, etc…

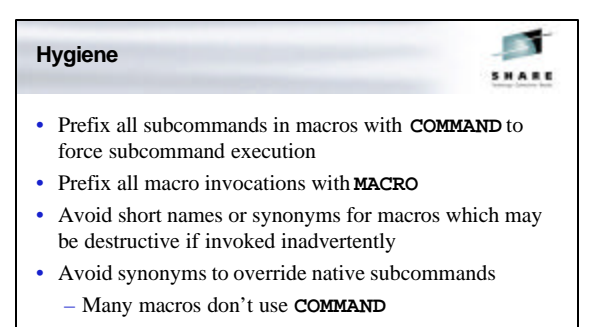

#### **Hygiene**

**SHARE** 

- Always specify **SET** never rely on implicit **SET**
- Use **SET LINEND OFF** in macros that execute user input or file data to avoid surprises
- Consider **SET AUTOSAVE** if system unstable
- Save file when you stop to think even stable systems can fail!

# **XEDIT on Other Platforms** SHARE • KEDIT — Mansfield Software Group – XEDIT for Windows, MS-DOS, OS/2 – Very similar to CMS XEDIT – Extensions exploit workstation capabilities – Mature, popular product – Macros use Rexx or KEXX (built-in REXX subset)

- Windows version beautifully merges Windows and 3270 paradigms: intuitive, configurable — *usable!*
- www.kedit.com offers many powerful macros

#### **XEDIT on Other Platforms**

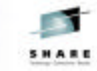

- THE The Hessling Editor
	- Freeware UNIX editor by Mark Hessling
	- Modeled on XEDIT, with KEDIT DOS influences
	- Uses Rexx macros
	- Includes ISPF compatibility features
	- Check out www.lightlink.com/hessling/
- uni-Xedit The Workstation Group
	- XEDIT for UNIX
	- uni-Rexx, uni-SPF also available
	- Check out www.wrkgrp.com

# **XEDIT for ISPF Users** SHARE • ISPF users have a particular challenge: – XEDIT is too *close*: they're constantly confused – Some of the confusion can be destructive – Customization through macros can help a lot! • Example: ISPF Line commands – XEDIT calls them Prefix subcommands – Use synonyms to change behavior • ISPF users can make XEDIT tolerable!

#### **ISPF "Line" Commands**

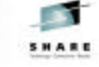

- **B** undefined in XEDIT, means Before in ISPF – Synonym to **P** in XEDIT
- **R** undefined in XEDIT, means Repeat in ISPF – Synonym to *"* (duplicate) in XEDIT
- **A** means Add in XEDIT, After in ISPF
	- Synonym to **F** in XEDIT
- Some others much harder to simulate, but can at least come close

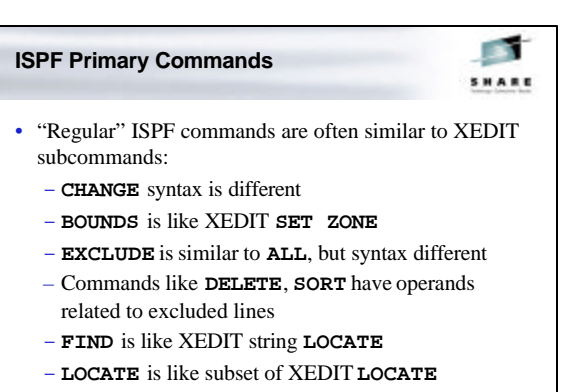

– XEDIT does not support **UNDO** at all

#### **Conclusions**

SHARE

- XEDIT is powerful, rich in function
- Inexperienced users can add skills easily
- Learning more about it increases productivity
- Clones enable skills transfer to other platforms
- Read the manual!
- Note unfamiliar facilities, try them
- Experimenting is fun and easy!

 $\triangleright$  What XEDIT tips can you share?

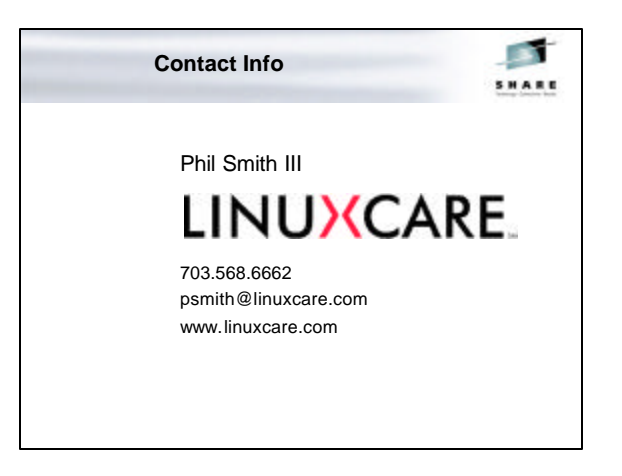